# Configuration d'une sauvegarde BRI RNIS avec Dialer Watch Ī

# **Contenu**

**[Introduction](#page-0-0)** [Avant de commencer](#page-0-1) **[Conventions](#page-0-2)** [Conditions préalables](#page-0-3) [Components Used](#page-1-0) [Théorie générale](#page-1-1) **[Configuration](#page-1-2)** [Diagramme du réseau](#page-1-3) **[Configurations](#page-2-0)** [Commandes Dialer Watch](#page-4-0) **[Vérification](#page-5-0)** [Dépannage](#page-6-0) [Dépannage des commandes](#page-6-1) [Exemple de résultat de dépannage](#page-7-0) [Informations connexes](#page-10-0)

# <span id="page-0-0"></span>**Introduction**

Ce document illustre l'utilisation d'une ligne BRI (Basic Rate Interface) RNIS pour sauvegarder une ligne louée, un WAN ou une connexion série à l'aide de la fonction de surveillance du numéroteur. Pour plus d'informations sur les fonctionnalités et le fonctionnement de la surveillance de numérotation, référez-vous à [Évaluation des interfaces de sauvegarde, des routes statiques](//www.cisco.com/warp/customer/123/backup-main.html) [flottantes et de la surveillance de numérotation pour la sauvegarde DDR](//www.cisco.com/warp/customer/123/backup-main.html).

# <span id="page-0-1"></span>Avant de commencer

## <span id="page-0-2"></span>**Conventions**

Pour plus d'informations sur les conventions des documents, référez-vous aux [Conventions](//www.cisco.com/en/US/tech/tk801/tk36/technologies_tech_note09186a0080121ac5.shtml) [utilisées pour les conseils techniques de Cisco](//www.cisco.com/en/US/tech/tk801/tk36/technologies_tech_note09186a0080121ac5.shtml).

## <span id="page-0-3"></span>Conditions préalables

La configuration de la sauvegarde DDR implique deux étapes distinctes :

1. Configurez le routage à établissement de connexion à la demande (DDR) avec des profils

DDR ou de numérotation hérités. Vérifiez que votre connexion DDR fonctionne correctement avant de mettre en oeuvre la configuration de sauvegarde. Cela vous permet de vérifier que la méthode de numérotation utilisée, la négociation PPP (Point-to-Point Protocol) et l'authentification ont réussi avant de configurer la sauvegarde.

2. Configurez le routeur pour lancer la connexion DDR de secours en cas de défaillance de la liaison principale. Cette configuration utilise la fonction dialer watch pour déclencher la numérotation.

Pour plus d'informations sur les étapes nécessaires à la configuration de la sauvegarde, reportezvous au document [Configuration et dépannage de la sauvegarde DDR](//www.cisco.com/warp/customer/471/backup_cookbook.html).

## <span id="page-1-0"></span>Components Used

Les informations dans ce document sont basées sur les versions de logiciel et de matériel cidessous.

- Deux routeurs Cisco 2500 (ETTD Frame Relay) exécutant Cisco IOS ? Versions 12.2(3) et 12.2(5).
- Un routeur Cisco 4500 agissant comme commutateur Frame Relay (configuration non illustrée).

Les informations présentées dans ce document ont été créées à partir de périphériques dans un environnement de laboratoire spécifique. All of the devices used in this document started with a cleared (default) configuration. Si vous travaillez dans un réseau opérationnel, assurez-vous de bien comprendre l'impact potentiel de toute commande avant de l'utiliser.

## <span id="page-1-1"></span>Théorie générale

Cet exemple utilise les profils de numérotation pour la liaison BRI de sauvegarde. Vous pouvez également utiliser le routage à établissement de connexion à la demande (DDR) traditionnel, qui utilise la commande dialer map pour la connexion BRI de sauvegarde. Pour plus d'informations sur la configuration de la surveillance de numérotation avec les mappages de numérotation, référez-vous à [Configuration de la sauvegarde DDR à l'aide de BRI et de la surveillance de](//www.cisco.com/warp/customer/129/bri-backup-map-watch.html) [numérotation](//www.cisco.com/warp/customer/129/bri-backup-map-watch.html).

# <span id="page-1-2"></span>**Configuration**

Cette section vous fournit des informations pour configurer les fonctionnalités décrites dans ce document.

Remarque : Pour obtenir des informations supplémentaires sur les commandes utilisées dans ce document, utilisez l'outil Recherche de commandes.

## <span id="page-1-3"></span>Diagramme du réseau

Ce document utilise la configuration réseau indiquée dans le diagramme suivant :

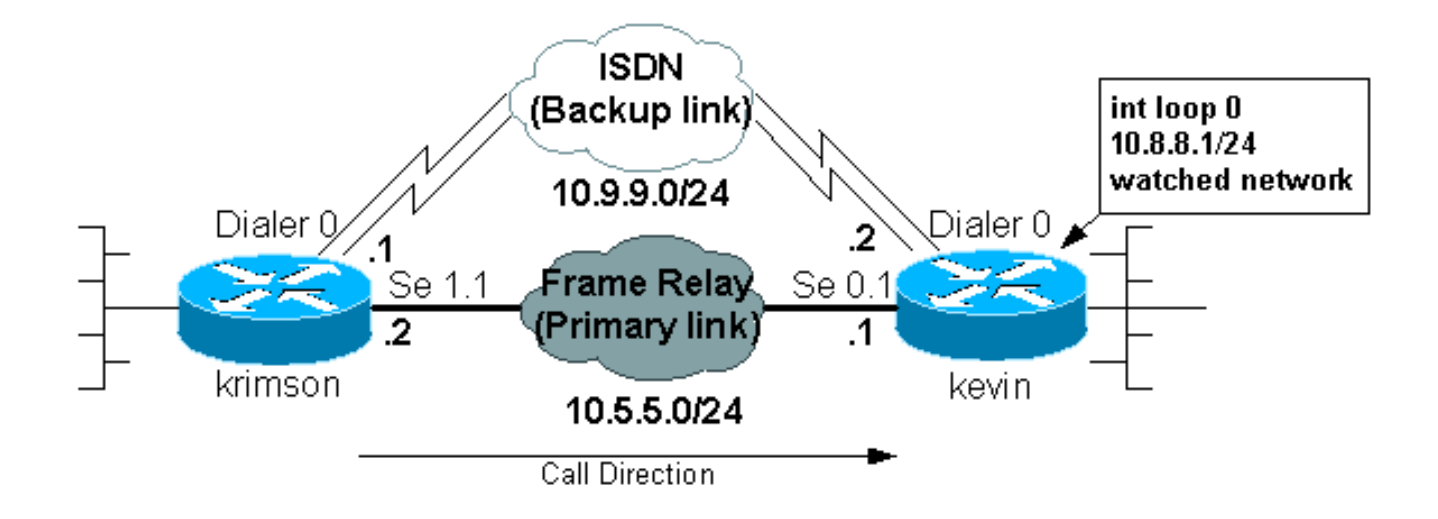

## <span id="page-2-0"></span>**Configurations**

Ce document utilise les configurations présentées ci-dessous.

- krimson (routeur Cisco 2500)
- kevin(2500)

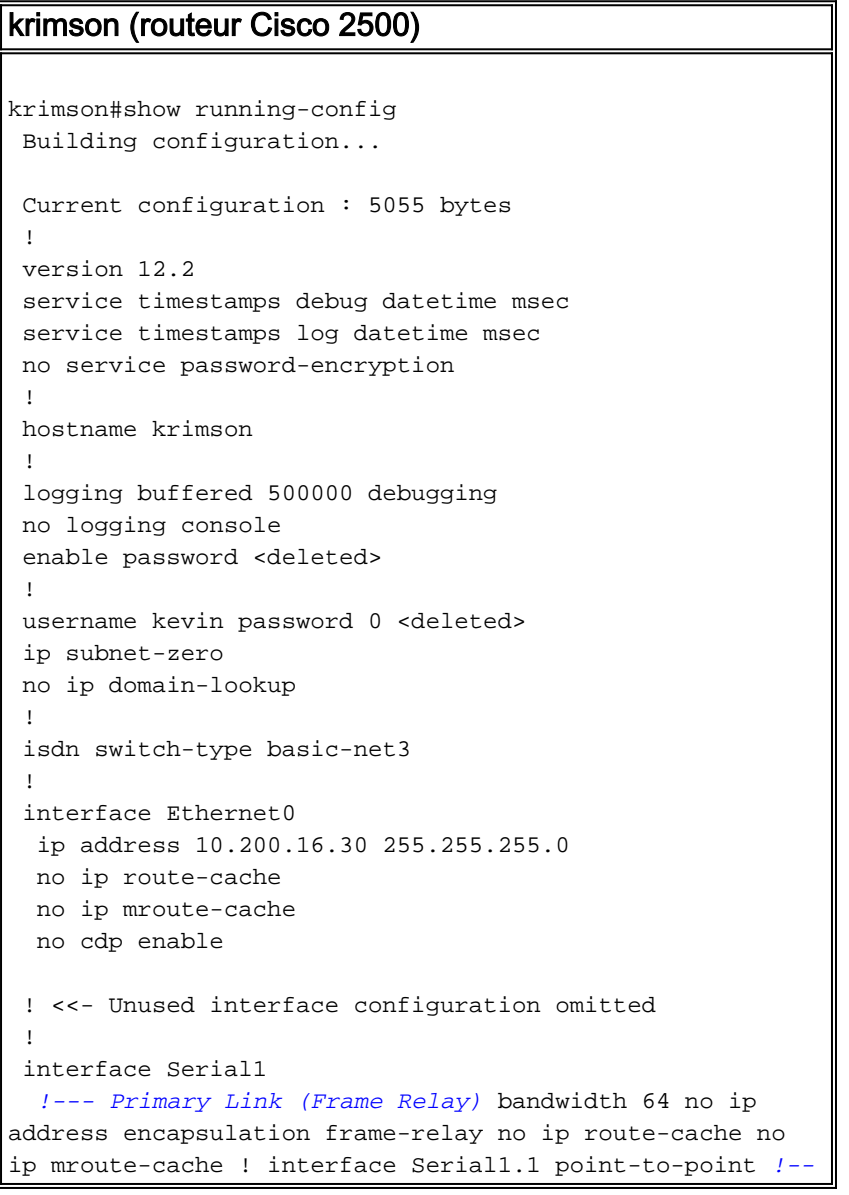

```
- Point-to-point Frame Relay subinterface ip address
10.5.5.2 255.255.255.0 no ip route-cache frame-relay
interface-dlci 20 ! interface BRI0 !--- Backup physical
interface description Backup ISDN, Nr. 4420038 no ip
address encapsulation ppp no ip route-cache no ip
mroute-cache load-interval 30 no keepalive dialer pool-
member 1 !--- BRI 0 is a member of dialer pool 1 isdn
switch-type basic-net3 no fair-queue no cdp enable ppp
authentication chap ! interface Dialer0 !--- Logical
interface for the backup ip address 10.9.9.1
255.255.255.0 !--- The dialer is in the same network as
the remote dialer interface encapsulation ppp no ip
route-cache no ip mroute-cache dialer pool 1 !--- Dialer
pool 1. BRI 0 is a member of this pool dialer remote-
name kevin !--- Authenticated remote name of the peer.
!--- Verify that this name exactly matches the
authenticated name !--- of the remote dialer dialer
string 6120 !--- Number for outbound call. For inbound
calls this is not needed dialer watch-group 1 !---
Enable dialer watch on this backup interface. !--- Watch
the route specified with dialer watch-list 1
   dialer-group 1
!--- Apply interesting traffic defined in dialer-list 1
   no cdp enable
   ppp authentication chap
 !
 !
 router ospf 10
   log-adjacency-changes
   network 10.5.5.0 0.0.0.255 area 0
   network 10.7.7.0 0.0.0.255 area 0
   network 10.9.9.0 0.0.0.255 area 0
  !
 no ip classless
 ip route 0.0.0.0 0.0.0.0 10.200.16.1
!--- Default route through ethernet 0 no ip http server
! access-list 101 deny ospf any any !--- Mark OSPF as
uninteresting. !--- This will prevent OSPF hellos from
keeping the link up access-list 101 permit ip any any !-
-- All other IP traffic is interesting dialer watch-list
1 ip 10.8.8.0 255.255.255.0 !--- This defines the
route(s) to be watched. !--- This exact route(including
subnet mask) must exist in the routing table. !--- Use
the dialer watch-group 1 command to apply this list to
the backup !--- interface (interface dialer 0)
 dialer-list 1 protocol ip list 101
!--- Interesting traffic is defined by access-list 101.
!--- This is applied to BRI0 using dialer-group 1
 !
 line con 0
   exec-timeout 0 0
   privilege level 15
 line aux 0
   transport input all
 line vty 0 4
   exec-timeout 0 0
   password <deleted>
   login
   !
  end
```
### kevin(2500)

```
kevin#show running-config
 version 12.2
 service timestamps debug datetime msec
 service timestamps log datetime msec
  !
 hostname kevin
  !
username krimson password 0 <password>
  !
 isdn switch-type basic-net3
  !
  !
 interface Loopback0
  ip address 10.8.8.1 255.255.255.0
  !--- This is the network the remote side is watching
ip ospf network point-to-point ! interface Loopback1 ip
address 172.19.0.1 255.255.255.255 ! interface Ethernet0
ip address 10.200.17.26 255.255.255.0 ! interface
Serial0 no ip address encapsulation frame-relay !
interface Serial0.1 point-to-point !--- Primary link
(Frame Relay sub-interface) ip address 10.5.5.1
255.255.255.0 frame-relay interface-dlci 20 ! interface
BRI0 !--- Physical interface no ip address encapsulation
ppp dialer pool-member 1 !--- Member of dialer pool 1
isdn switch-type basic-net3 no cdp enable ppp
authentication chap ! interface Dialer0 !--- Logical
interface for incoming call ip address 10.9.9.2
255.255.255.0 !--- The dialer is in the same network as
the remote dialer interface encapsulation ppp dialer
pool 1 !--- Dialer pool 1. BRI 0 is a member of this
pool dialer remote-name krimson !--- Authenticated
remote name of the peer. !--- Verify that this name
exactly matches the authenticated name !--- of the
remote dialer. dialer-group 1 !--- Apply interesting
traffic defined in dialer-list 1 no cdp enable ppp
authentication chap ! router ospf 10 log-adjacency-
changes network 10.5.5.0 0.0.0.255 area 0 network
10.8.8.0 0.0.0.255 area 0 !--- Advertise the network the
remote router is watching network 10.9.9.0 0.0.0.255
area 0 ! ip classless ip route 0.0.0.0 0.0.0.0
10.200.17.1 no ip http server ! dialer-list 1 protocol
ip permit !--- Interesting traffic definition. All IP
traffic is interesting. !--- This is applied to BRI0
using dialer-group 1. !--- Since the remote router
activates and deactivates the backup, this router !---
does not need to restrict interesting traffic no cdp run
! line con 0 exec-timeout 0 0 line aux 0 modem InOut
line vty 0 4 exec-timeout 0 0 password <password> login
! end
```
Remarque : la configuration de maui-nas-05 n'inclut aucune commande liée à la sauvegarde. Pour maui-nas-05, la liaison de sauvegarde n'est qu'un autre client de numérotation. Cela peut simplifier la configuration du site central dans les situations où de nombreux périphériques établissent une liaison de sauvegarde vers le même site central. Dans les scénarios de sauvegarde, il est idéal de demander à un seul côté d'initier la numérotation, tandis que l'autre côté accepte uniquement les appels.

## <span id="page-4-0"></span>Commandes Dialer Watch

Voici une liste des commandes disponibles pour dialer watch. Certaines de ces commandes ont été incluses dans la configuration ci-dessus, tandis que d'autres sont fournies à titre de référence.

• **dialer watch-list** *group-number* **ip** *ip-address address-mask* **: Définit les adresses IP ou les** réseaux à surveiller. L'adresse ou le réseau (avec le masque correct) configuré doit exister dans la table de routage. Vous pouvez également regarder plusieurs routes à l'aide de la commande dialer watch-list. Un exemple est montré :

dialer watch-list 1 ip 10.1.1.0 255.255.255.0 dialer watch-list 1 ip 10.1.2.0 255.255.255.0 dialer watch-list 1 ip 10.1.3.0 255.255.255.0

- **dialer watch-group** *group-number* : Activez la fonction Dialer Watch sur l'interface de sauvegarde. Le numéro de groupe utilisé ici correspond au numéro de groupe de la commande dialer watch-list définissant les routes à regarder. La commande dialer watchgroup avec un numéro de groupe particulier ne peut être configurée que sur une seule interface. Cela signifie que le routeur ne peut pas utiliser plusieurs interfaces pour fournir une sauvegarde pour une route particulière. Cependant, une interface peut avoir plusieurs commandes dialer watch-group, avec des numéros de groupe différents. Par conséquent, une interface peut être utilisée pour fournir une sauvegarde pour plusieurs routes.
- *secondes dialer watch-disable* : Appliquez un délai de désactivation à l'interface. Une fois l'interface principale restaurée, ce délai empêche la déconnexion de l'interface de sauvegarde pour la période spécifiée. Ce temporisateur de délai est démarré lorsque le temporisateur d'inactivité expire, et l'état de la route principale est vérifié et s'avère actif. Ce délai peut garantir la stabilité, en particulier pour les interfaces de battement ou les interfaces qui subissent des changements de route fréquents.
- dialer watch-list *group-number* delay route-check *secondes* initiales : Cette commande permet au routeur de vérifier si la route principale est active une fois le démarrage initial du routeur terminé et que le compteur (en secondes) expire. Sans cette commande, la surveillance du numéroteur est déclenchée uniquement lorsque la route principale est supprimée de la table de routage. Si la liaison principale ne s'active pas lors du démarrage initial du routeur, la route n'est jamais ajoutée à la table de routage et ne peut donc pas être observée. Par conséquent, avec cette commande, dialer watch composera la liaison de secours en cas de défaillance de la liaison principale lors du démarrage initial du routeur.

# <span id="page-5-0"></span>**Vérification**

Cette section présente des informations que vous pouvez utiliser pour vous assurer que votre configuration fonctionne correctement.

certaines commandes show sont prises en charge par l'outil Interpréteur de sortie, qui vous permet d'afficher une analyse de la sortie de la commande show.

- show interfaces serial Affiche des informations sur l'identificateur de connexion de liaison de données multidiffusion (DLCI), les DLCI utilisés sur l'interface et le DLCI utilisé pour l'interface de gestion locale (LMI). Utilisez cette option pour vérifier que l'interface principale est activée ou désactivée.
- show interface dialer Affiche l'état de l'interface de numérotation.
- show ip route Affiche les entrées de la table de routage IP. Vérifiez que le réseau surveillé existe dans la table de routage (lorsque la liaison principale est activée). Lorsque la liaison principale tombe en panne et que la sauvegarde est composée, la table de routage doit

reconverger et le réseau surveillé doit réapparaître (avec le saut suivant comme interface de numérotation).

# <span id="page-6-0"></span>**Dépannage**

Cette section fournit des informations que vous pouvez utiliser pour dépanner votre configuration.

La configuration Frame Relay utilisée ici (avec des sous-interfaces point à point et en utilisant le protocole OSPF (Open Shortest Path First) comme protocole de routage) est spécifique à cette configuration. Cependant, les étapes de dépannage indiquées ci-dessous sont plus générales et peuvent être utilisées avec différentes configurations, telles que Frame Relay point à multipoint ou liaison principale avec HDLC (High-Level Data Link Control) et encapsulation PPP (Point to Point Protocol), quel que soit le protocole de routage utilisé.

Pour vérifier la fonctionnalité de sauvegarde, nous avons placé l'une des interfaces sur le routeur Cisco 4500 qui agit en tant que commutateur Frame Relay en état d'arrêt, afin de simuler des problèmes au sein du réseau Frame Relay. Par conséquent, cela conduit à l'état inactif du circuit virtuel permanent vers le routeur ETTD via le réseau Frame Relay et à un événement de désactivation de la sous-interface Frame Relay. La route surveillée disparaît en conséquence et la liaison de secours est activée.

Pour plus d'informations sur le dépannage de la surveillance du numéroteur, reportez-vous au document [Configuration et dépannage de la sauvegarde DDR.](//www.cisco.com/warp/customer/471/backup_cookbook.html)

## <span id="page-6-1"></span>Dépannage des commandes

certaines commandes show sont prises en charge par l'outil Interpréteur de sortie, qui vous permet d'afficher une analyse de la sortie de la commande show.

Note : Avant d'émettre des commandes debug, consultez [Informations importantes sur les](//www.cisco.com/en/US/tech/tk801/tk379/technologies_tech_note09186a008017874c.shtml) [commandes de débogage.](//www.cisco.com/en/US/tech/tk801/tk379/technologies_tech_note09186a008017874c.shtml)

- debug isdn q931 Affiche des informations sur la configuration des appels et la suppression des connexions réseau RNIS (couche 3) entre le routeur local (côté utilisateur) et le réseau.
- debug backup Débogue les événements de sauvegarde.
- debug dialer Affiche des informations de débogage sur les paquets ou les événements d'une interface de numérotation.
- debug ppp negotiation Entraîne la commande debug ppp à afficher les paquets PPP transmis au démarrage du protocole PPP, où les options PPP sont négociées.
- debug ppp authentication Permet à la commande debug ppp d'afficher les messages de protocole d'authentification, y compris les échanges de paquets CHAP (Challenge Authentication Protocol) et les échanges PAP (Password Authentication Protocol).
- debug ip ospf events Affiche des informations sur les événements liés au protocole OSPF, tels que les contiguïtés, les informations d'inondation, la sélection du routeur désigné et le calcul SPF (Shortest Path First).
- debug frame-relay events Affiche des informations de débogage sur les réponses ARP (Frame Relay Address Resolution Protocol) sur les réseaux qui prennent en charge un canal de multidiffusion et utilisent l'adressage dynamique.

### <span id="page-7-0"></span>Exemple de résultat de dépannage

Dans le résultat ci-dessous, l'interface Frame Relay est active.

krimson#**show ip route** Codes: C - connected, S - static, I - IGRP, R - RIP, M - mobile, B - BGP D - EIGRP, EX - EIGRP external, O - OSPF, IA - OSPF inter area N1 - OSPF NSSA external type 1, N2 - OSPF NSSA external type 2 E1 - OSPF external type 1, E2 - OSPF external type 2, E - EGP i - IS-IS, L1 - IS-IS level-1, L2 - IS-IS level-2, ia - IS-IS inter area \* - candidate default, U - per-user static route, o - ODR P - periodic downloaded static route

Gateway of last resort is 10.200.16.1 to network 0.0.0.0

10.0.0.0/24 is subnetted, 6 subnets

C 10.5.5.0 is directly connected, Serial1.1

O 10.8.8.0 [110/1563] via 10.5.5.1, 00:01:31, Serial1.1

*!--- Initial state through the primary Frame Relay interface, !--- before line failure*

*occurred* C 10.9.9.0 is directly connected, Dialer0 C 10.7.7.0 is directly connected, Loopback0 C 10.200.16.0 is directly connected, Ethernet0 S\* 0.0.0.0/0 [1/0] via 10.200.16.1 krimson# \*Apr 17 01:00:50.591: OSPF: Rcv hello from 172.19.0.1 area 0 from Serial1.1 10.5.5.1 \*Apr 17 01:00:50.595: OSPF: End of hello processing \*Apr 17 01:00:51.127: %SYS-5-CONFIG\_I: Configured from console by console \*Apr 17 01:01:00.591: OSPF: Rcv hello from 172.19.0.1 area 0 from Serial1.1 10.5.5.1 \*Apr 17 01:01:00.595: OSPF: End of hello processing \*Apr 17 01:01:05.243: %LINK-3-UPDOWN: Interface Serial1, changed state to down *!--- Frame Relay failure simulated by shutting down the interface on !--- the Cisco 4500 router(acting as switch)* \*Apr 17 01:01:05.251: OSPF: Interface Serial1.1 going Down \*Apr 17 01:01:05.255: %OSPF-5-ADJCHG: Process 10, Nbr 172.19.0.1 on Serial1.1 from FULL to DOWN, Neighbor Down: Interface down or detached \*Apr 17 01:01:05.399: DDR: Dialer Watch: watch-group = 1 \*Apr 17 01:01:05.403: DDR: **network 10.8.8.0/255.255.255.0 DOWN**,

 *!--- Watched network is down* \*Apr 17 01:01:05.407: DDR: primary DOWN \*Apr 17 01:01:05.407: DDR: Dialer Watch: Dial Reason: Primary of group 1 DOWN \*Apr 17 01:01:05.411: DDR: Dialer Watch: **watch-group = 1**,

\*Apr 17 01:01:05.411: BR0 DDR: rotor dialout [priority]

\*Apr 17 01:01:05.411: DDR: **dialing secondary by dialer string 6120 on Di0**

 *!--- router dials 6120 on interface Dialer 1* \*Apr 17 01:01:05.415: BR0 DDR: Attempting to dial 6120 \*Apr 17 01:01:05.523: ISDN BR0: TX -> SETUP pd = 8 callref = 0x43 \*Apr 17 01:01:05.531: Bearer Capability i = 0x8890 \*Apr 17 01:01:05.535: Channel ID i = 0x83 \*Apr 17 01:01:05.543: Called Party Number i = 0x80, '6120', Plan:Unknown, Type:Unknown \*Apr 17 01:01:05.599: ISDN BR0: RX <- CALL\_PROC pd = 8 callref = 0xC3 \*Apr 17 01:01:05.603: Channel ID i = 0x89 \*Apr 17 01:01:05.855: ISDN BR0: RX <- CONNECT pd = 8 callref = 0xC3 \*Apr 17 01:01:05.875: %LINK-3-UPDOWN: Interface BRI0:1, changed state to up \*Apr 17 01:01:05.875: BR0:1 DDR: Dialer Watch: resetting call in progress \*Apr 17 01:01:05.883: %DIALER-6-BIND: Interface BR0:1 bound to profile Di0 \*Apr 17 01:01:05.891: BR0:1 PPP: Treating connection as a callout \*Apr 17 01:01:05.895: BR0:1 PPP: Phase is ESTABLISHING, Active Open [0 sess, 0 load] \*Apr 17 01:01:05.899: BR0:1 LCP: O CONFREQ [Closed] id 54 len 15 \*Apr 17 01:01:05.903: BR0:1 LCP: AuthProto CHAP (0x0305C22305) \*Apr 17 01:01:05.903: BR0:1 LCP: MagicNumber 0xF24F182E (0x0506F24F182E) \*Apr 17 01:01:05.911: ISDN BR0: TX -> CONNECT\_ACK pd = 8 callref = 0x43 \*Apr 17 01:01:05.939: BR0:1 LCP: I CONFREQ [REQsent] id 88 len 15 \*Apr 17 01:01:05.943: BR0:1 LCP: AuthProto CHAP (0x0305C22305) \*Apr 17 01:01:05.943: BR0:1 LCP: MagicNumber 0x9B15A6B0 (0x05069B15A6B0) \*Apr 17 01:01:05.947: BR0:1 LCP: O CONFACK [REQsent] id 88 len 15 \*Apr 17 01:01:05.951: BR0:1 LCP: AuthProto CHAP (0x0305C22305) \*Apr 17 01:01:05.955: BR0:1 LCP: MagicNumber 0x9B15A6B0 (0x05069B15A6B0) \*Apr 17 01:01:05.959: BR0:1 LCP: I CONFACK [ACKsent] id 54 len 15 \*Apr 17 01:01:05.963: BR0:1 LCP: AuthProto CHAP (0x0305C22305) \*Apr 17 01:01:05.963: BR0:1 LCP: MagicNumber 0xF24F182E (0x0506F24F182E) \*Apr 17 01:01:05.967: BR0:1 LCP: State is Open \*Apr 17 01:01:05.967: BR0:1 PPP: Phase is AUTHENTICATING, by both [0 sess, 0 load] \*Apr 17 01:01:05.971: BR0:1 CHAP: O CHALLENGE id 54 len 28 from "krimson" \*Apr 17 01:01:06.051: BR0:1 CHAP: I CHALLENGE id 56 len 26 from "kevin" \*Apr 17 01:01:06.055: BR0:1 CHAP: O RESPONSE id 56 len 28 from "krimson" \*Apr 17 01:01:06.151: BR0:1 CHAP: I SUCCESS id 56 len 4 \*Apr 17 01:01:06.167: BR0:1 CHAP: I RESPONSE id 54 len 26 from "kevin" \*Apr 17 01:01:06.175: BR0:1 CHAP:

O SUCCESS id 54 len 4 \*Apr 17 01:01:06.179: BR0:1 PPP: Phase is UP [0 sess, 0 load] \*Apr 17 01:01:06.183: BR0:1 IPCP: O CONFREQ [Not negotiated] id 46 len 10 \*Apr 17 01:01:06.187: BR0:1 IPCP: Address 10.9.9.1 (0x03060A090901) \*Apr 17 01:01:06.279: BR0:1 IPCP: I CONFREQ [REQsent] id 34 len 10 \*Apr 17 01:01:06.283: BR0:1 IPCP: Address 10.9.9.2 (0x03060A090902) \*Apr 17 01:01:06.287: BR0:1 IPCP: O CONFACK [REQsent] id 34 len 10 \*Apr 17 01:01:06.291: BR0:1 IPCP: Address 10.9.9.2 (0x03060A090902) \*Apr 17 01:01:06.295: BR0:1 IPCP: I CONFACK [ACKsent] id 46 len 10 \*Apr 17 01:01:06.299: BR0:1 IPCP: Address 10.9.9.1 (0x03060A090901) \*Apr 17 01:01:06.303: BR0:1 IPCP: State is Open \*Apr 17 01:01:06.315: %LINEPROTO-5-UPDOWN: Line protocol on Interface Serial1, changed state to down \*Apr 17 01:01:06.319: BR0:1 DDR: dialer protocol up \*Apr 17 01:01:06.327: Di0 IPCP: Install route to 10.9.9.2 \*Apr 17 01:01:07.175: %LINEPROTO-5-UPDOWN:

#### **Line protocol on Interface BRI0:1,**

#### **changed state to up**

 *!--- Call connects* \*Apr 17 01:01:10.775: OSPF: **Rcv hello from 172.19.0.1 area 0 from Dialer0 10.9.9.2**

 *!--- OSPF hello from the peer* \*Apr 17 01:01:10.779: OSPF: End of hello processing \*Apr 17 01:01:11.891: %ISDN-6-CONNECT: Interface BRI0:1 is now connected to 6120 kevin#**show interface serial 1.1**

**Serial1.1 is down**, line protocol is down

 *!--- Primary link is still down* Hardware is HD64570 Internet address is 10.5.5.2/24 MTU 1500 bytes, BW 64 Kbit, DLY 20000 usec, reliability 255/255, txload 1/255, rxload 1/255 Encapsulation FRAME-RELAY krimson#**show interface dialer 0**

 *!--- Backup interface is up and active* **Dialer0 is up**, line protocol is up (spoofing) Hardware is Unknown Internet address is 10.9.9.1/24 MTU 1500 bytes, BW 56 Kbit, DLY 20000 usec, reliability 255/255, txload 1/255, rxload 1/255 Encapsulation PPP, loopback not set DTR is pulsed for 1 seconds on reset Interface is bound to BR0:1 Last input 1w6d, output never, output hang never Last clearing of "show interface" counters 6w5d Input queue: 0/75/0/0 (size/max/drops/flushes); Total output drops: 0 Queueing strategy: weighted fair Output queue: 0/1000/64/0 (size/max total/threshold/drops) Conversations 0/1/16 (active/max active/max total) Reserved Conversations 0/0 (allocated/max allocated) Available Bandwidth 42 kilobits/sec 5 minute input rate 0 bits/sec, 0 packets/sec 5 minute output rate 0 bits/sec, 0 packets/sec 882 packets input, 69656 bytes 892 packets output, 70436 bytes Bound to: BRI0:1 is up, line protocol is up Hardware is BRI MTU 1500 bytes, BW 64 Kbit, DLY 20000 usec, reliability 255/255, txload 1/255, rxload 1/255 Encapsulation PPP, loopback not set Keepalive not set DTR is pulsed for 1 seconds on reset Time to interface disconnect: idle 00:01:38 Interface is bound to Di0 (Encapsulation PPP) LCP Open Open: IPCP Last input 00:00:03, output 00:00:01, output hang never Last clearing of "show interface" counters never Queueing strategy: fifo Output queue 0/40, 0 drops; input queue 0/75, 0 drops 30 second input rate 0 bits/sec, 0 packets/sec 30 second output rate 0 bits/sec, 0 packets/sec 4213 packets input, 414529 bytes, 0 no buffer Received 0 broadcasts, 0 runts, 0 giants, 0 throttles 29 input errors, 18 CRC, 0 frame, 0 overrun, 0 ignored, 11 abort 3922 packets output, 242959 bytes, 0 underruns

 0 output errors, 0 collisions, 27 interface resets 0 output buffer failures, 0 output buffers swapped out 622 carrier transitions

```
 krimson#show ip route
 Codes: C - connected, S - static, I - IGRP, R - RIP, M - mobile, B - BGP
 D - EIGRP, EX - EIGRP external, O - OSPF, IA - OSPF inter area
 N1 - OSPF NSSA external type 1, N2 - OSPF NSSA external type 2
 E1 - OSPF external type 1, E2 - OSPF external type 2, E - EGP
 i - IS-IS, L1 - IS-IS level-1, L2 - IS-IS level-2, ia - IS-IS inter area
 * - candidate default, U - per-user static route, o - ODR
 P - periodic downloaded static route
 Gateway of last resort is 10.200.16.1 to network 0.0.0.0
```
 192.168.64.0/30 is subnetted, 1 subnets C 192.168.64.0 is directly connected, Dialer4 10.0.0.0/8 is variably subnetted, 6 subnets, 2 masks C 10.9.9.2/32 is directly connected, Dialer0 **O 10.8.8.0/24 [110/1786] via 10.9.9.2, 00:00:25, Dialer0**

 *!--- New route to the same destination (through dialer 0). !--- Network now points to backup interface* C 10.9.9.0/24 is directly connected, Dialer0 C 10.7.7.0/24 is directly connected, Loopback0 C 10.9.8.0/24 is directly connected, Dialer1 C 10.200.16.0/24 is directly connected, Ethernet0 S\* 0.0.0.0/0 [1/0] via 10.200.16.1

Dans le résultat ci-dessous, l'interface Frame Relay s'active.

```
*Apr 17 01:02:50.631: %LINEPROTO-5-UPDOWN: Line protocol
   on Interface Serial1,
    changed state to up
    !--- Primary is UP again *Apr 17 01:02:50.975: OSPF: Rcv hello from 172.19.0.1 area 0 from
Dialer0 10.9.9.2 *Apr 17 01:02:50.979: OSPF: End of hello processing *Apr 17 01:03:00.975: OSPF:
Rcv hello from 172.19.0.1 area 0 from Dialer0 10.9.9.2 *Apr 17 01:03:00.979: OSPF: End of hello
processing *Apr 17 01:03:05.887: BR0:1 DDR: idle timeout *Apr 17 01:03:05.887: DDR: Dialer
Watch: watch-group = 1 *Apr 17 01:03:05.887: DDR: network 10.8.8.0/255.255.255.0 UP, !---
Watched route is UP *Apr 17 01:03:05.891: DDR: primary DOWN *Apr 17 01:03:10.551: OSPF: Rcv
hello from 172.19.0.1 area 0 from Serial1.1 10.5.5.1 *Apr 17 01:03:10.555: OSPF: End of hello
processing *Apr 17 01:03:10.975: OSPF: Rcv hello from 172.19.0.1 area 0 from Dialer0 10.9.9.2
*Apr 17 01:03:10.979: OSPF: End of hello processing krimson#show ip route
   Codes: C - connected, S - static, I - IGRP, R - RIP, M - mobile, B - BGP
   D - EIGRP, EX - EIGRP external, O - OSPF, IA - OSPF inter area
   N1 - OSPF NSSA external type 1, N2 - OSPF NSSA external type 2
   E1 - OSPF external type 1, E2 - OSPF external type 2, E - EGP
    i - IS-IS, L1 - IS-IS level-1, L2 - IS-IS level-2, ia - IS-IS inter area
    * - candidate default, U - per-user static route, o - ODR
   P - periodic downloaded static route
   Gateway of last resort is 10.200.16.1 to network 0.0.0.0
   10.0.0.0/8 is variably subnetted, 7 subnets, 2 masks
   C 10.9.9.2/32 is directly connected, Dialer0
   C 10.5.5.0/24 is directly connected, Serial1.1
   O 10.8.8.0/24 [110/1563] via 10.5.5.1, 00:00:01, Serial1.1
    ! -- Route entry to destination network via primary has been installed again. C 10.9.9.0/24
is directly connected, Dialer0 C 10.7.7.0/24 is directly connected, Loopback0 C 10.9.8.0/24 is
directly connected, Dialer1 C 10.200.16.0/24 is directly connected, Ethernet0 S* 0.0.0.0/0 [1/0]
via 10.200.16.1 krimson#show isdn active
    --------------------------------------------------------------------------------
   ISDN ACTIVE CALLS
    --------------------------------------------------------------------------------
    Call Calling Called Remote Seconds Seconds Seconds Charges
    Type Number Number Name Used Left Idle Units/Currency
```
--------------------------------------------------------------------------------

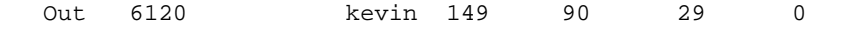

Le champ seconds idle indique qu'aucun trafic supplémentaire ne passe par l'interface de sauvegarde et que le temps d'inactivité augmente.

--------------------------------------------------------------------------------

krimson# **show isdn active** -------------------------------------------------------------------------------- ISDN ACTIVE CALLS -------------------------------------------------------------------------------- Call Calling Called Remote Seconds Seconds Seconds Charges Type Number Number Name Used Left Idle Units/Currency -------------------------------------------------------------------------------- Out 6120 kevin 165 74 45 0 ------------------------------------------------------------------------------- krimson# **show isdn active** -------------------------------------------------------------------------------- ISDN ACTIVE CALLS -------------------------------------------------------------------------------- Call Calling Called Remote Seconds Seconds Seconds Charges Type Number Number Name Used Left Idle Units/Currency -------------------------------------------------------------------------------- Out 6120 kevin 224 15 104 0 ------------------------------------------------------------------------------- krimson#**show isdn active** -------------------------------------------------------------------------------- ISDN ACTIVE CALLS -------------------------------------------------------------------------------- Call Calling Called Remote Seconds Seconds Seconds Charges Type Number Number Name Used Left Idle Units/Currency -------------------------------------------------------------------------------- ------------------------------------------------------------------------------- krimson#**show ip route** Codes: C - connected, S - static, I - IGRP, R - RIP, M - mobile, B - BGP D - EIGRP, EX - EIGRP external, O - OSPF, IA - OSPF inter area N1 - OSPF NSSA external type 1, N2 - OSPF NSSA external type 2 E1 - OSPF external type 1, E2 - OSPF external type 2, E - EGP i - IS-IS, L1 - IS-IS level-1, L2 - IS-IS level-2, ia - IS-IS inter area \* - candidate default, U - per-user static route, o - ODR P - periodic downloaded static route Gateway of last resort is 10.200.16.1 to network 0.0.0.0 192.168.64.0/30 is subnetted, 1 subnets C 192.168.64.0 is directly connected, Dialer4 10.0.0.0/24 is subnetted, 6 subnets C 10.5.5.0 is directly connected, Serial1.1 **O 10.8.8.0 [110/1563] via 10.5.5.1, 00:01:52, Serial1.1**

 C 10.9.9.0 is directly connected, Dialer0 C 10.7.7.0 is directly connected, Loopback0 C 10.9.8.0 is directly connected, Dialer1 C 10.200.16.0 is directly connected, Ethernet0

S\* 0.0.0.0/0 [1/0] via 10.200.16.1

## <span id="page-10-0"></span>Informations connexes

- [Accès aux pages d'assistance technologique](//www.cisco.com/cisco/web/psa/default.html?mode=tech&referring_site=bodynav)
- [Support technique Cisco Systems](//www.cisco.com/en/US/customer/support/index.html?referring_site=bodynav)